## **Témakiírás/nyilatkozat beillesztése a dolgozatba**

Abban az esetben, ha az aláírt témakiírás és/vagy a témavezetői és hallgató nyilatkozat szkennelt verziója PDF-formátumú, gyors megoldás lehet a Windows operációs rendszer részét képező *Képmetsző* alkalmazás használata.

Futtatása: A *Windows kellékek* alkalmazásgyűjteményen belül található a *Képmetsző*, de a Windows beépített keresőjébe beírva is azonnal elindítható.

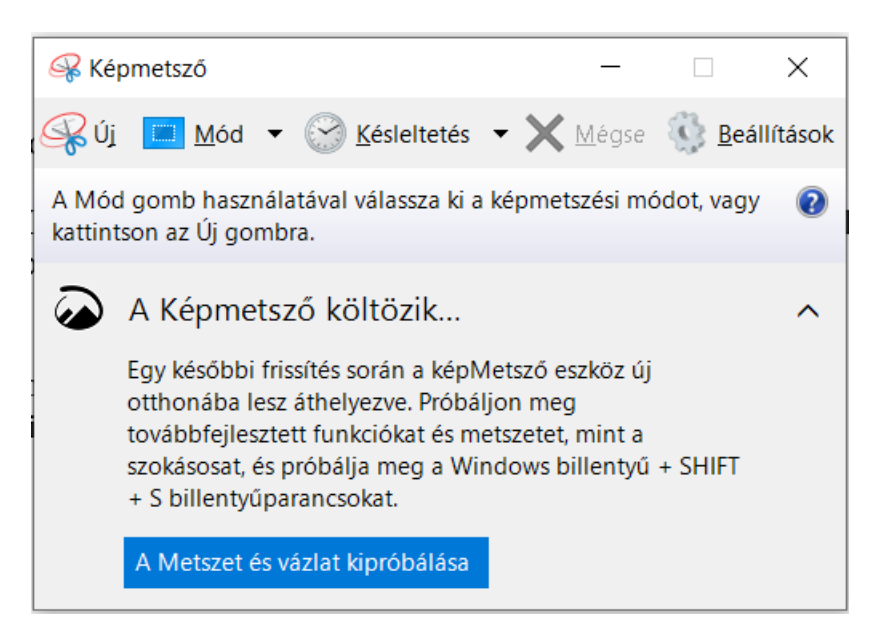

Itt az *Új* menüpontra kattintva, a megváltozott kurzor segítségével kijelölhetjük a menteni kívánt területet. (Ez a *Mód* menüpontban részletesen is szabályozható.)

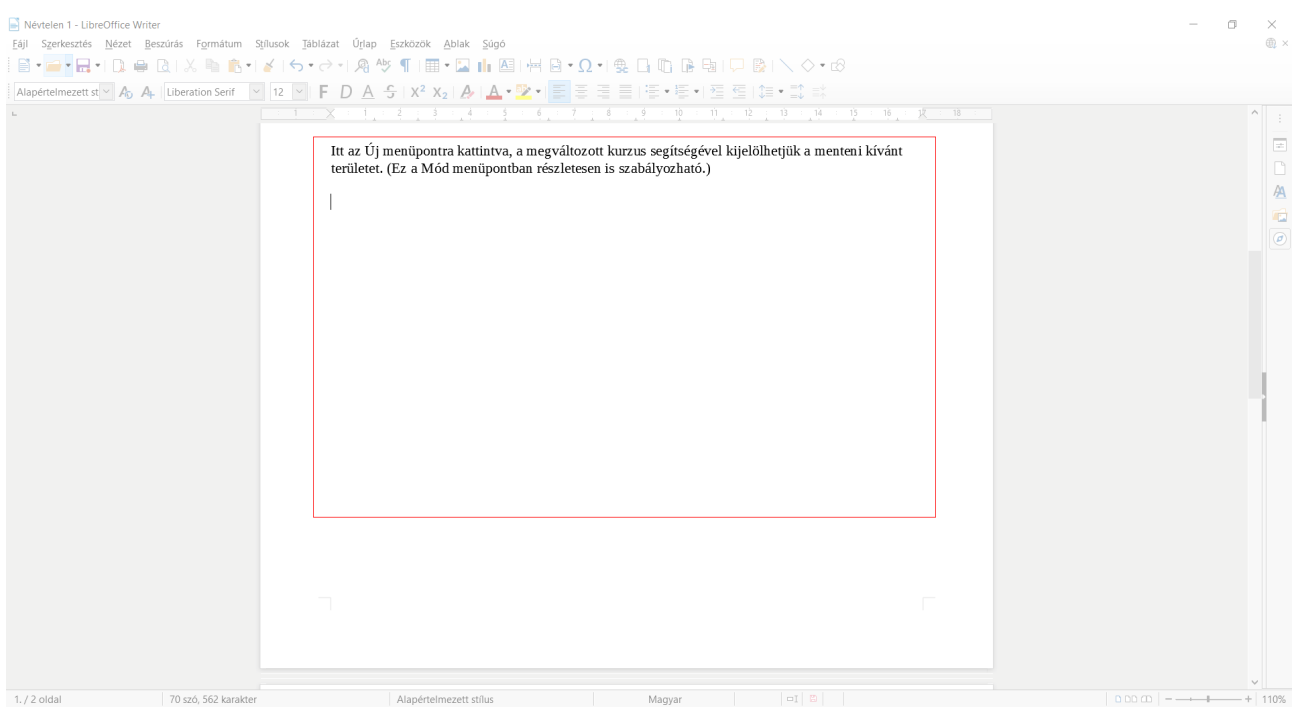

Ezután a kivágott ablak-, alkalmazás- vagy képernyőfotót a *Fájl* menü *Mentés másként* menüpontjában az alapértelmezés szerinti PNG formátumban – amely veszteségmentes tömörítést használ – el tudjuk menteni, majd a dolgozat szerkesztéséhez használt szövegszerkesztőbe képként be tudjuk illeszteni. Természetesen más hasonló működésű program is igénybe vehető.